## **Create Account with MTAC Learning Center**

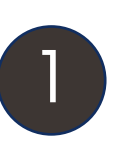

1 Click on the URL link provided: <https://go.uillinois.edu/MTAC>

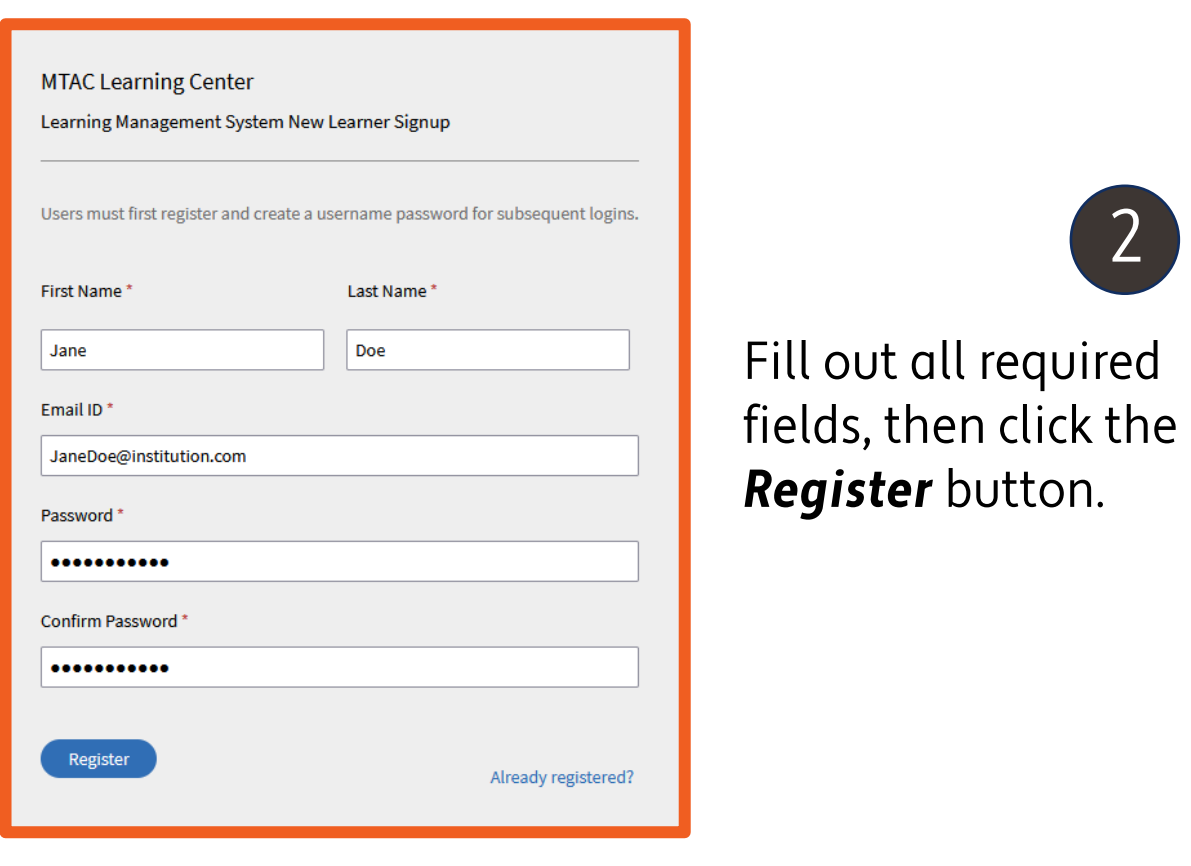

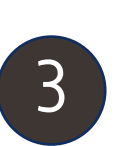

**Your email must be verified**. Please check your inbox for a Welcome email with a verification link. Once your email has been verified, you will be logged into your account.

Hello Jane Doe.

You have been enrolled into Adobe Captivate Prime, the learning platform for the Medicaid **Technical Assistance Center.** 

Click here to verify and log in to your account.

Use your account to sign up for self-paced and virtual classroom courses! If you encounter any issues creating an account, contact: [omi.training@uillinois.edu](mailto:omi.training@uillinois.edu)

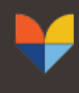

**Medicaid Technical Assistance Center** AN HFS - UNIVERSITY OF ILLINOIS SYSTEM PARTNERSHIP